# *УЧЕТ ТОВАРОВ И УСЛУГ В ПРОГРАММЕ «1С: ПРЕДПРИЯТИЯ 8.2»*

Лабораторная работа №10

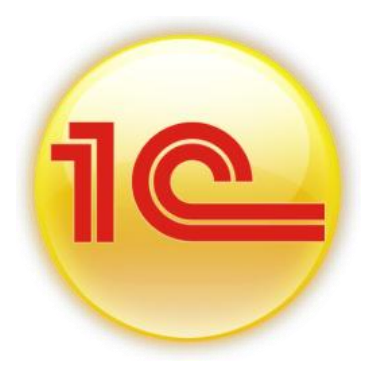

### *10.1. ПОСТУПЛЕНИЕ ТОВАРОВ*

## **Задание №1. Оформить 12.01.15г. поступление товаров в организацию с помощью документа «Поступление товаров и услуг» (меню Покупка/Поступление товаров и услуг)**

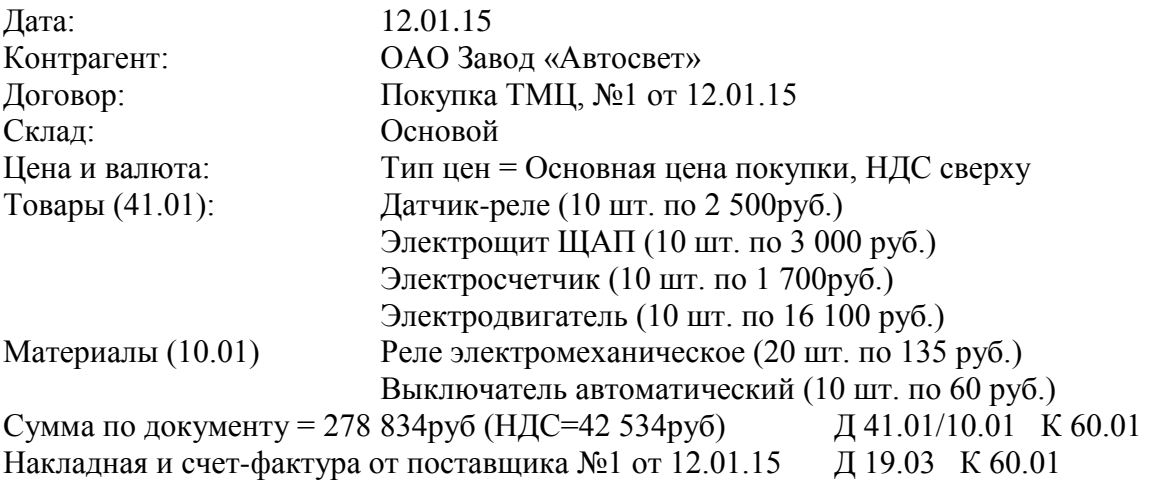

*Заполните шапку документа в соответствии с условиями примера. Выберите вид операции «Покупка, комиссия». На закладке «Товары» укажите поступление товаров и материалов. При оформлении договора должен быть установлен вид договора «С поставщиком».*

*На закладке «Счет-фактура» документа «Поступление товаров и услуг» от 12.01.15 введите документ «Счет-фактура полученный». Для этого на закладке установите флаг «Предъявлен счет-фактуры».*

|                                  |                         |                    |                                   | Поступление товаров и услуг: Покупка, комиссия. Новый * | $\mathbf{F}$ $\mathbf{H}$ $\mathbf{Q}$ |      |                              |                      |                  |               | $ \Box$ $\times$ |
|----------------------------------|-------------------------|--------------------|-----------------------------------|---------------------------------------------------------|----------------------------------------|------|------------------------------|----------------------|------------------|---------------|------------------|
|                                  |                         |                    |                                   |                                                         |                                        |      |                              |                      |                  |               |                  |
| от: 12.01.2015 0:00:00<br>Homep: |                         |                    |                                   | ●                                                       |                                        |      |                              |                      |                  |               |                  |
|                                  | Организация:            | ИНКОМ ППЮС         |                                   |                                                         | $\Box$                                 |      | Контрагент:                  | ОАО Завод «Автосвет» |                  |               | $\Box$           |
| Склад:                           |                         | Основной склад     |                                   |                                                         | $\Box$                                 |      | Договор:                     | Покупка ТМЦ          |                  |               | $\Box$           |
|                                  |                         |                    |                                   |                                                         |                                        |      | Зачет авансов: Автоматически |                      | $\cdots$         |               |                  |
|                                  |                         |                    |                                   |                                                         |                                        |      |                              |                      |                  |               |                  |
|                                  | Товары (6 поз.)         |                    | Услуги (0 поз.)<br>Счета расчетов | Дополнительно                                           | Счет-фактура                           |      |                              |                      |                  |               |                  |
| Ф,                               | o<br>$\mathbf{x}$<br>æ. | $rac{1}{\sqrt{2}}$ | $\Downarrow$<br>ਸ਼ੈ∔<br>€         | Я   Подбор Изменить                                     |                                        |      |                              |                      |                  |               |                  |
| N <sub>2</sub>                   | Номенклатура            |                    | Количество                        | Цена                                                    | Сумма                                  | %HDC |                              | Сумма НДС            | Bcero            | Счет учета    | Счет НДС         |
|                                  | Датчик-реле пе          |                    | 10.000                            | 2 500.00                                                | 25 000,00                              | 18%  |                              | 4 500.00             | 29 500.00        | 41.01         | 19.03            |
| 2                                | Электрощит Щ            |                    | 10,000                            | 3 000,00                                                | 30 000,00 18%                          |      |                              | 5 400,00             | 35 400,00 41.01  |               | 19.03            |
| 3                                | Электросчетчик          |                    | 10,000                            | 1700,00                                                 | 17 000,00 18%                          |      |                              | 3 060.00             | 20 060,00 41.01  |               | 19.03            |
| 4                                | Электродвигат           |                    | 10,000                            | 16 100,00                                               | 161 000,00 18%                         |      |                              | 28 980,00            | 189 980,00 41.01 |               | 19.03            |
|                                  | 5 Реле электром         |                    | 20,000                            | 135,00                                                  | 2 700,00 18%                           |      |                              | 486.00               | 3 186,00 10.01   |               | 19.03            |
|                                  | 6 Выключатель а         |                    | 10,000                            | 60,00                                                   | 600,00 18%                             |      |                              | 108,00               | 708,00 10.01     |               | 19.03            |
|                                  |                         |                    |                                   |                                                         |                                        |      |                              |                      |                  |               |                  |
| Тип цен: Основная цена покупки   |                         |                    |                                   |                                                         |                                        |      |                              |                      |                  | Bcero (pyő.): |                  |
|                                  | Счет-фактура:           |                    | Ввести счет-фактуру               |                                                         |                                        |      |                              |                      |                  | НДС (сверху): | 42 534,00        |

Форма документа «Поступление товаров и услуг»

**Задание №2. На основании документа «Поступление товаров и услуг» для оплаты товаров создать документ «Платежное поручение» от 12.01.15**

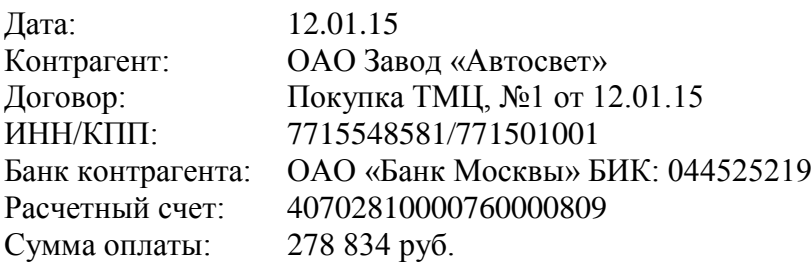

**Задание №3. На основании документа «Платежное поручение» создать документ «Списание с расчетного счета» от 14.01.15 (оплата товаров).**

**Задание №4. На основании документа «Поступление товаров и услуг» для отражения операции доставки товара и материалов создать документ «Поступление доп. расходов»**

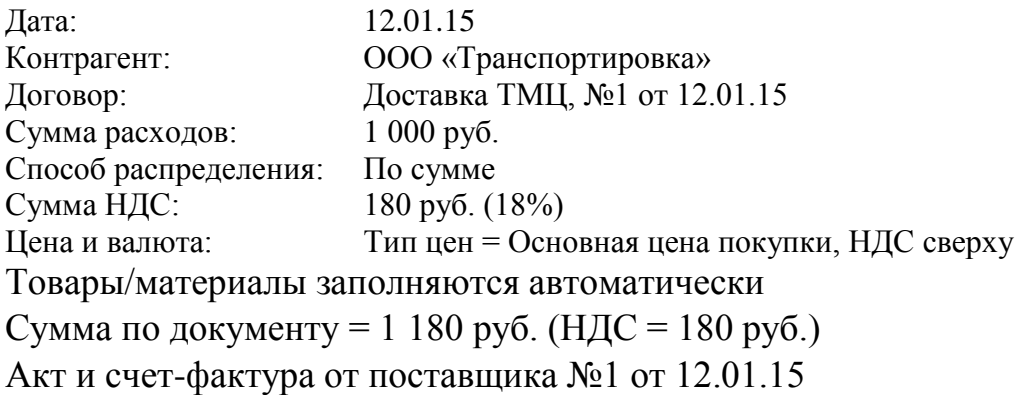

**Задание №5. На основании документа «Поступление доп. расходов» для оплаты доставки создать документ «Платежное поручение» от 12.01.15:**

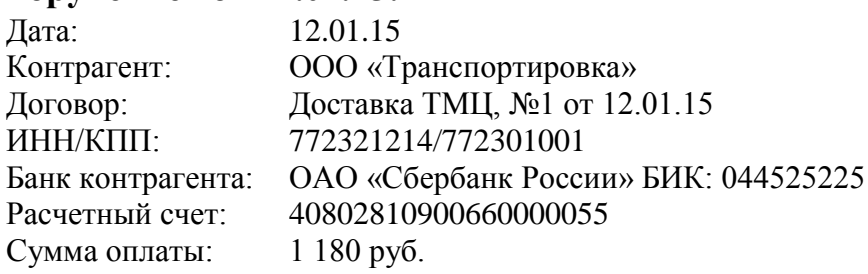

**Задание №6. На основании документа «Платежное поручение» создать документ «Списание с расчетного счета» от 14.01.15 (оплата товаров).**

**Задание №7. Оформить 16.02.15 поступление товаров в** 

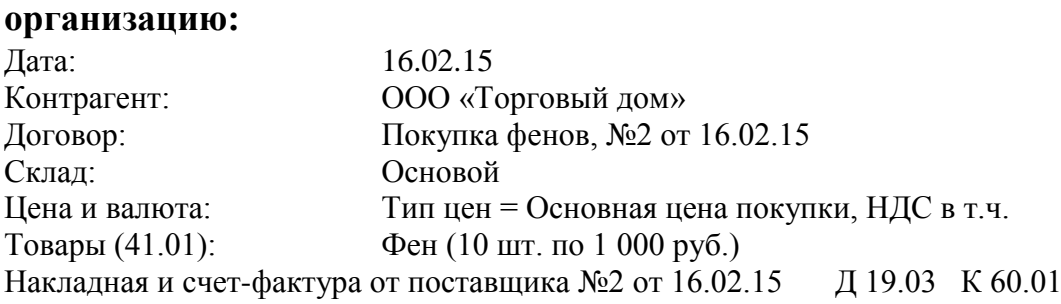

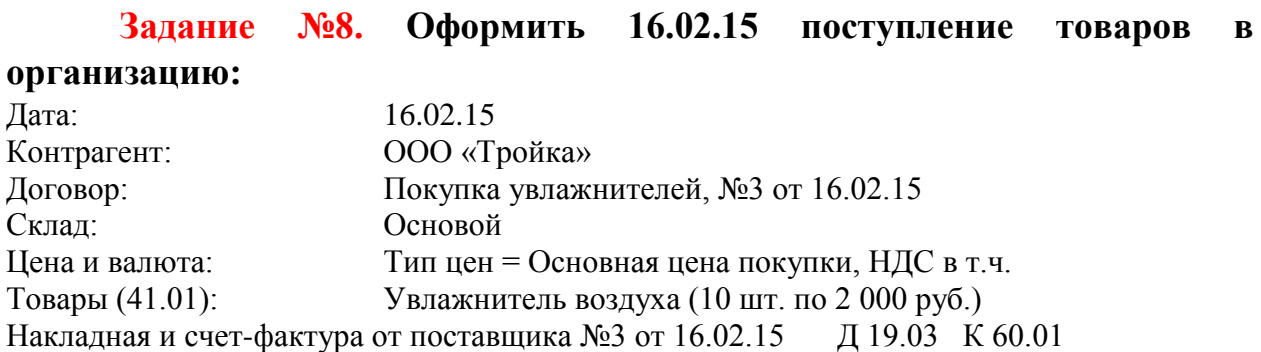

## *10.2. УСЛУГИ СТОРОННИХ ОРГАНИЗАЦИЙ*

Поступление сторонних услуг следует оформлять документом «Поступление товаров и услуг». При начале работы с этим документом главное выбрать вид операции - «Покупка, комиссия». Заполняется закладка «Услуги» номенклатурой из группы «Услуги» из справочника «Номенклатура».

#### **Задание №9. Оформить 29.01.15 оказание услуг по разработке проекта для организации с помощью документа «Поступление товаров и услуг»:**

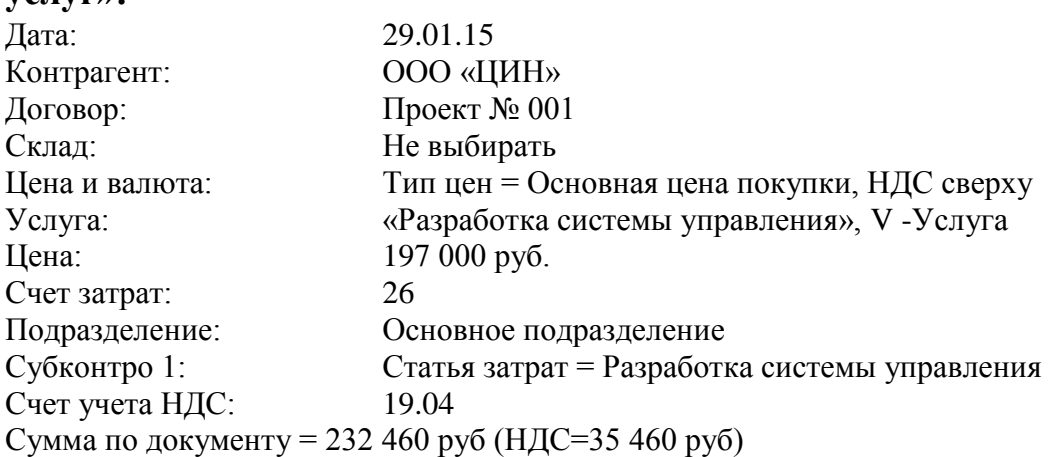

Акт и счет-фактура от поставщика №11 от 29.01.15

*Заполните шапку документа в соответствии с условиями примера. Выберите вид операции «Покупка, комиссия». На закладке «Услуги» укажите вид услуги «Разработка системы управления». На этой закладке указываются только те элементы справочника «Номенклатура», которые имеют вид номенклатуры «Услуга», установите флаг «Услуга».*

|                                                         | Поступление товаров и услуг: Покупка, комиссия. Не проведен *                                                                 |                                      |            |               |                |                         |           |             |               |                        |                                                        |                     |                      | - F ×                    |  |
|---------------------------------------------------------|----------------------------------------------------------------------------------------------------|--------------------------------------|------------|---------------|----------------|-------------------------|-----------|-------------|---------------|------------------------|--------------------------------------------------------|---------------------|----------------------|--------------------------|--|
|                                                         |                                                                                                    |                                      |            |               |                |                         |           |             |               |                        |                                                        |                     |                      |                          |  |
| ●<br>ИНК00000012<br>от: 29.01.2015 12:00:00<br>Homep:   |                                                                                                    |                                      |            |               |                |                         |           |             |               |                        |                                                        |                     |                      |                          |  |
| ИНКОМ ПЛЮС<br>Организация:                              |                                                                                                    |                                      |            |               |                | $\overline{\mathbf{p}}$ |           | Контрагент: |               | <b>ООО «ЦИН»</b>       |                                                        |                     |                      |                          |  |
| Склад:                                                  |                                                                                                    |                                      |            |               |                | $\Box$                  |           | Договор:    |               | Проект № 001           |                                                        |                     |                      |                          |  |
|                                                         |                                                                                                    |                                      |            |               |                |                         |           |             |               |                        | Зачет авансов: Автоматически<br>                       |                     |                      |                          |  |
|                                                         | Товары (0 поз.)                                                                                                    | Услуги (1 поз.) Счета расчетов       |            | Дополнительно |                | Счет-фактура            |           |             |               |                        |                                                        |                     |                      |                          |  |
| $\odot$ $\odot$                                         | $\begin{array}{c} \begin{array}{c} \text{ }\\ \text{ } \end{array} \end{array}$<br>$\lambda \times \mathbb{R}$<br>$\triangle$ | $\frac{A}{A}$ $\frac{H}{A}$   Подбор |            |               |                |                         |           |             |               |                        |                                                        |                     |                      |                          |  |
| N:                                                      | Номенклатура                                                                                                    | Количество                           | Цена       | Сумма         |                | % НДС                   | Сумма НДС | Bcero       |               | Счет затрат            | Субконто 1 (БУ)                                        | Счет затрат<br>(HY) | Субконто 1 (НУ)      | Счет учета<br><b>НДС</b> |  |
|                                                         | Содержание услуги, доп.<br>сведения                                                                                           |                                      |            |               |                |                         |           |             |               | Подразделе<br>затрат   | Субконто 2 (БУ)                                        |                     | Субконто 2 (НУ)      |                          |  |
|                                                         |                                                                                                    |                                      |            |               |                |                         |           |             |               |                        | Субконто 3 (БУ)                                        |                     | Субконто 3 (НУ)      |                          |  |
|                                                         | Разработка системы у<br>Разработка системы                                                                                    |                                      | 197 000.00 |               | 197 000,00 18% |                         | 35 460.00 |             | 232 460,00 26 |                        | Разработка систем $\vert \ldots \vert \times \vert$ 26 |                     | Разработка системы у | 19.04                    |  |
|                                                         | управления                                                                                                    |                                      |            |               |                |                         |           |             |               | основное<br>подразделе |                                                        |                     |                      |                          |  |
|                                                         |                                                                                                    |                                      |            |               |                |                         |           |             |               |                        |                                                        |                     |                      |                          |  |
|                                                         |                                                                                                    |                                      |            |               |                |                         |           |             |               |                        |                                                        |                     |                      |                          |  |
|                                                         |                                                                                                    |                                      |            |               |                |                         |           |             |               |                        |                                                        |                     |                      |                          |  |
|                                                         |                                                                                                    |                                      |            |               |                |                         |           |             |               |                        |                                                        |                     |                      |                          |  |
|                                                         |                                                                                                    |                                      |            |               |                |                         |           |             |               |                        |                                                        |                     |                      |                          |  |
|                                                         |                                                                                                    |                                      |            |               |                |                         |           |             |               |                        |                                                        |                     |                      |                          |  |
|                                                         |                                                                                                    |                                      |            |               |                |                         |           |             |               |                        |                                                        |                     |                      |                          |  |
|                                                         |                                                                                                    |                                      |            |               |                |                         |           |             |               |                        |                                                        |                     |                      |                          |  |
|                                                         | Тип цен: Основная цена покупки                                                                                                |                                      |            |               |                |                         |           |             |               |                        |                                                        |                     | Bcero (pyő.):        | 232 460,00               |  |
| № 11 от 29.01.2015 г.<br>НДС (сверху):<br>Счет-фактура: |                                                                                                    |                                      |            |               |                |                         |           |             |               | 35 460,00              |                                                        |                     |                      |                          |  |

Форма документа «Поступление товаров и услуг», закладка «Услуги»

**Задание №10. На основании документа «Поступление товаров и услуг» для оплаты товаров создать документ «Платежное поручение» от 29.01.15**

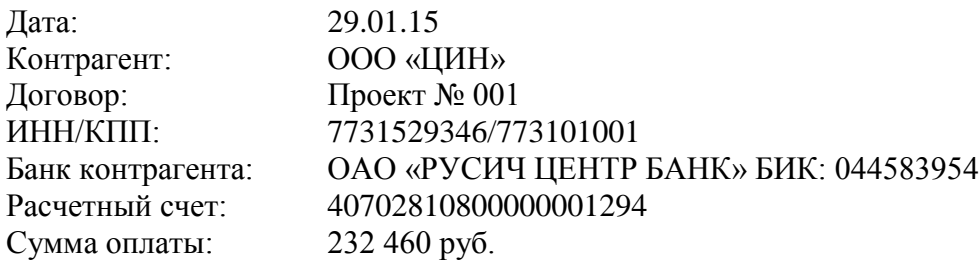

**Задание №11. На основании документа «Платежное поручение» создать документ «Списание с расчетного счета» от 01.02.15 (оплата товаров).**

## *10.3. КОМИССИОННАЯ ТОРГОВЛЯ. РАСЧЕТЫ С КОМИТЕНТОМ*

Для обобщения информации о наличии и движении товаров, принятых организацией на комиссию, используется забалансовый счет 004 «Товары, принятые на комиссию».

Торговая организация, принимающая товары на комиссию, называется комиссионером. По договору комиссии собственник товара (комитент) передает его комиссионеру для продажи без передачи права собственности. Переход права собственности на комиссионный товар переходит к его покупателю по договору, заключенному комиссионером.

Поэтому, когда комиссионер фактически получает товар, предназначенный для реализации, ему следует его отразить по Дт 004.

Посредник платит НДС 18% только со своего вознаграждения, и представляет собственнику (комитенту) отчет об отгруженных товарах и о полученных от покупателей средствах.

Поступление комиссионного товара следует оформлять документом «Поступление товаров и услуг». При начале работы с этим документом главное выбрать вид операции – «Покупка, комиссия».

## **Задание №12. Оформить 05.01.15 поступление товаров по договору комиссии (на реализацию) с помощью документа «поступление товаров и услуг»**

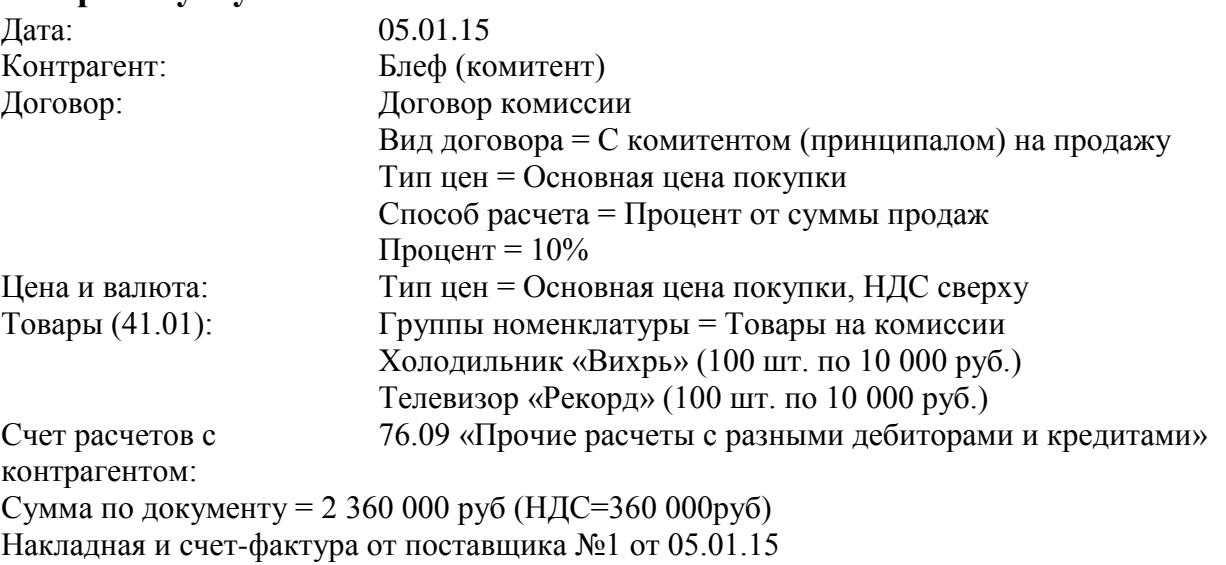

#### **Задание №13. Создать документ «Счет» на оплату покупателем товаров, полученных на комиссию:**

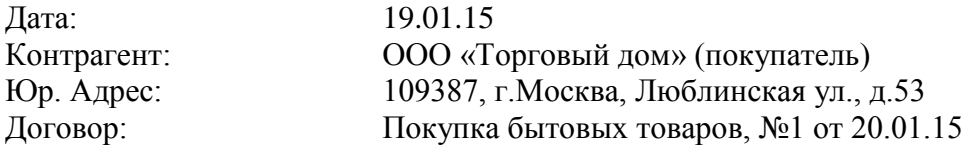

Товары (41.01): Холодильник «Вихрь» (50 шт. по 10 000 руб.) Телевизор «Рекорд» (50 шт. по 10 000 руб.) Сумма по документу = 1 180 000 руб. (НДС (сверху)=180 000руб)

# **Задание №14. На основании документа «Поступление товаров и услуг» от 05.01.15 от комитента создать документ «Реализация товаров и услуг» покупателю. Отредактировать количество товара по строкам.**

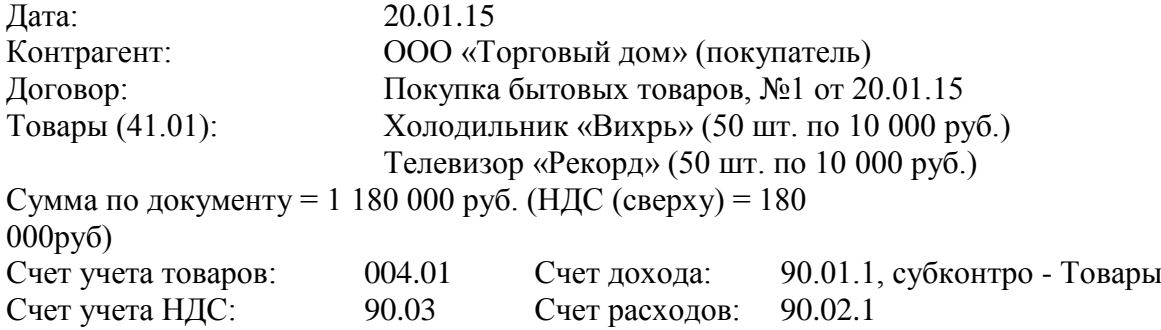

Сформировать документ «Счет-фактура выданный» от 20.01.15

*Документ «Реализация товаров и услуг» спишет товары и создаст бухгалтерские и налоговые записи: Кт 004.01 на сумму 1 180 000 руб. Дт 62.01 Кт.76.09 на сумму 1 180 000 руб.*

## **Задание №15. На основании документа «Реализация товаров и услуг» покупателю создать документ «Поступление на расчетный счет».**

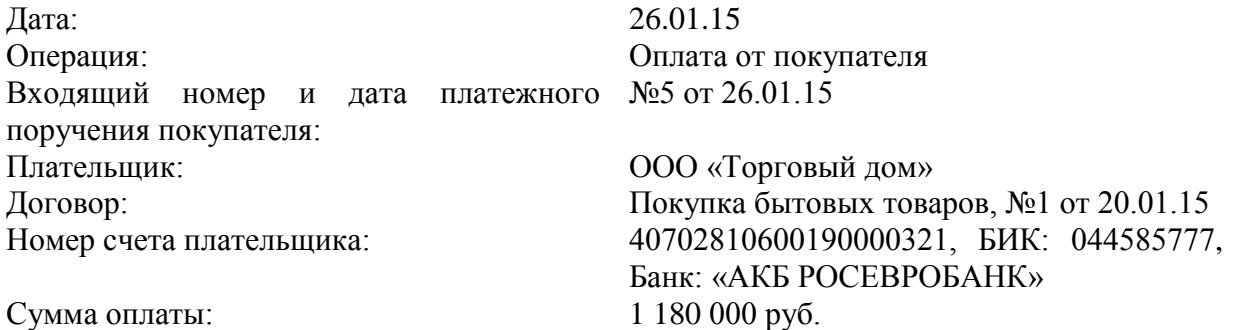

## **Задание №16. На основании документа «Поступление товаров и услуг» от 05.01.15 от комитента создать документ «Отчет комитенту (принципалу) о продажах».**

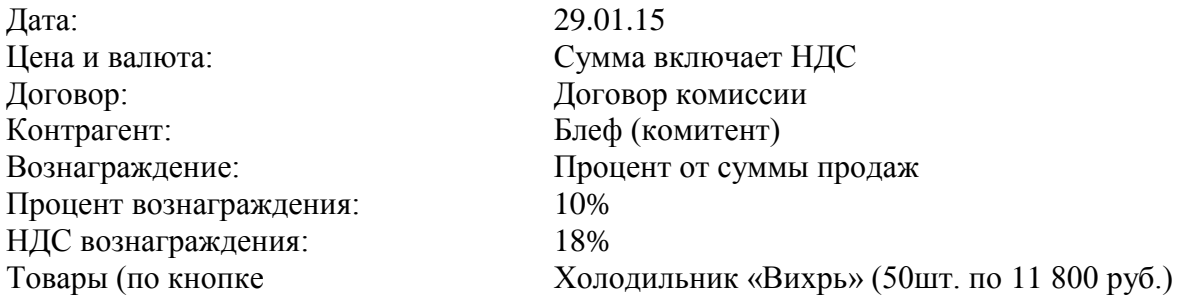

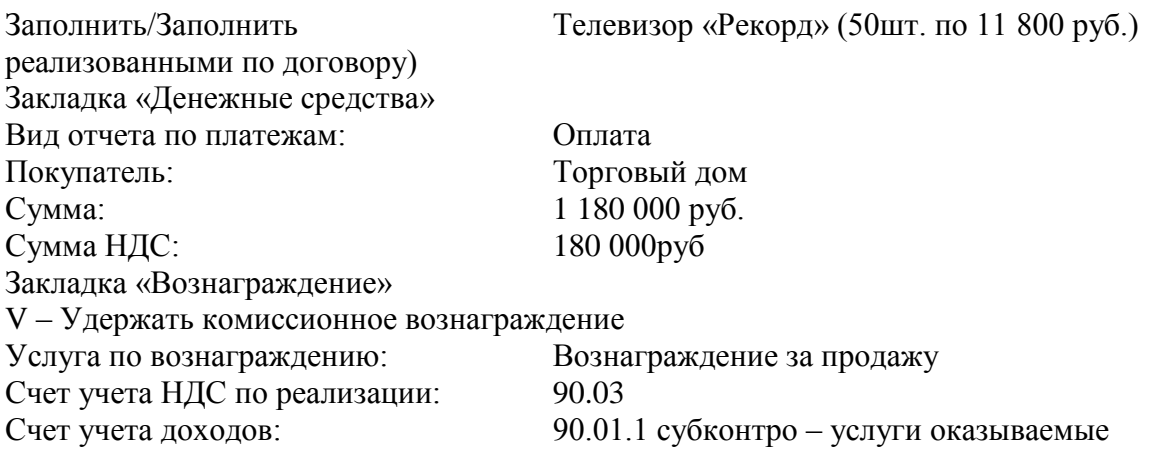

*Проведенный документ сформирует проводки, где комиссионером будет начислено комиссионное вознаграждение в сумму 118 000 руб. (1 180 000 руб.\*10%), а также начислен «Исходящий НДС» с вознаграждения в сумме 18 000 руб.*

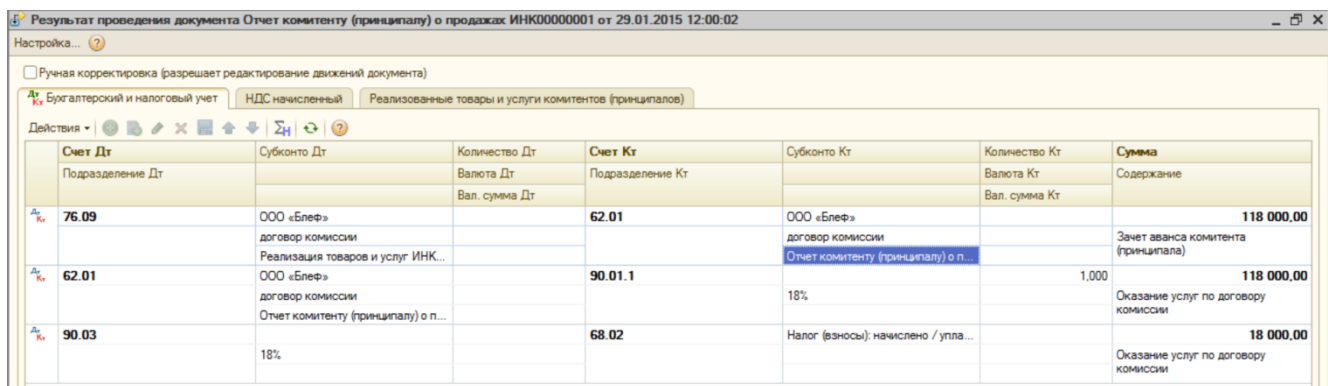

Движение документа «Отчет комитенту (принципалу) о продажах», Бухгалтерский и Налоговый учет

## **Задание №17. Оформить перечисление комитенту причитающейся ему выручки через банк.**

*Сформировать отчет «Оборотно-сальдовая ведомость по счету» 76.09. разница между кредитом счета 76.09 и дебитом счета 76.09 должна быть перечислена комитенту «Блеф»*

Создать документ «Платежное поручение»

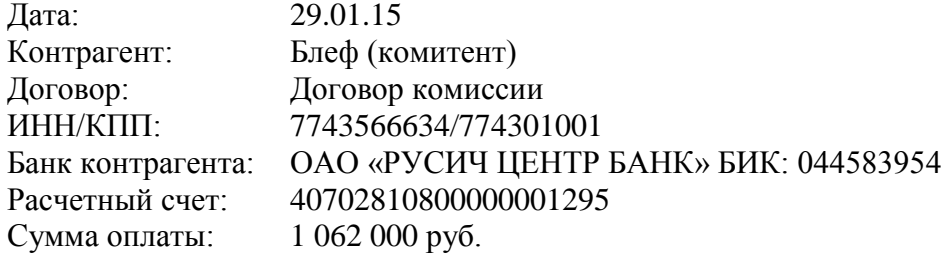

### **Задание №18. На основании документа «Платежное поручение» создать документ «Списание с расчетного счета» от 29.01.15**

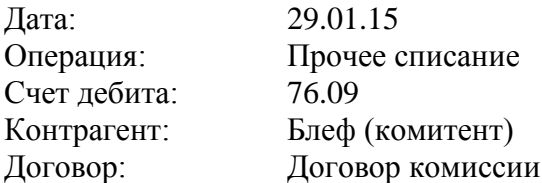

Документ расчетов с контрагентами: реализация товаров и услуг от 20.01.15

*Проверьте отчет «Оборотно-сальдовая ведомость по счету» 76.09.* 

*остатка на этом счете быть не должно.*

|   | • Сформировать отчет $\Box$ Печать $\Box$ Сохранить как $\Box$                             |                          | 0.00   |                   |              |                         |              | <b>Па</b> Диа |  |  |  |  |  |
|---|--------------------------------------------------------------------------------------------|--------------------------|--------|-------------------|--------------|-------------------------|--------------|---------------|--|--|--|--|--|
|   | ООО ИНКОМ ПЛЮС                                                                             |                          |        |                   |              |                         |              |               |  |  |  |  |  |
|   | Оборотно-сальдовая ведомость по счету 76.09 за 2015 г.                                     |                          |        |                   |              |                         |              |               |  |  |  |  |  |
|   | Выводимые данные: БУ (данные бухгалтерского учета)                                         |                          |        |                   |              |                         |              |               |  |  |  |  |  |
|   | Счет                                                                                       | Сальдо на начало периода |        | Обороты за период |              | Сальдо на конец периода |              |               |  |  |  |  |  |
|   | Контрагенты                                                                                | Дебет                    | Кредит | Дебет             | Кредит       | Дебет                   | Кредит       |               |  |  |  |  |  |
|   | Договоры                                                                                   |                          |        |                   |              |                         |              |               |  |  |  |  |  |
|   | Документы расчетов с                                                                       |                          |        |                   |              |                         |              |               |  |  |  |  |  |
|   | контрагентом                                                                               |                          |        |                   |              |                         |              |               |  |  |  |  |  |
| Ξ | 76.09                                                                                      |                          |        | 1 180 000.00      | 1 180 000.00 |                         |              |               |  |  |  |  |  |
| ⊟ | ООО «Блеф»                                                                                 |                          |        | 1 180 000,00      | 1 180 000,00 |                         |              |               |  |  |  |  |  |
| Ξ | договор комиссии                                                                           |                          |        | 1 180 000,00      | 1 180 000,00 |                         |              |               |  |  |  |  |  |
|   | Документ расчетов с<br>контрагентом (ручной учет)<br>ИНК00000002 от 20.01.2015<br>12:00:00 |                          |        | 1 062 000,00      |              | 1 062 000,00            |              |               |  |  |  |  |  |
|   | Реализация товаров и услуг<br>ИНК00000001 от 20.01.2015<br>12:00:00                        |                          |        | 118 000,00        | 1 180 000,00 |                         | 1 062 000,00 |               |  |  |  |  |  |
|   | Итого                                                                                      |                          |        | 1 180 000,00      | 1 180 000,00 |                         |              |               |  |  |  |  |  |

Отчет «Оборотно-сальдовая ведомость по счету» 76.09

#### *10.4. Возврат товаров поставщику*

*На основании документа «Поступление товаров и услуг» можно оформить возврат товаров поставщику (меню Покупка). При этом в документе «Возврат товаров поставщику» конфигурация укажет договор «С поставщиком».*

*Документ «Возврат товаров поставщику» можно заполнить и автоматически, применив кнопку «Заполнить» (рис.10.4.1).*

## **Задание № 19. На основании документа «Поступление товаров и услуг» от 12.01.15г создать документ «Возврат товаров поставщику» (брак):**

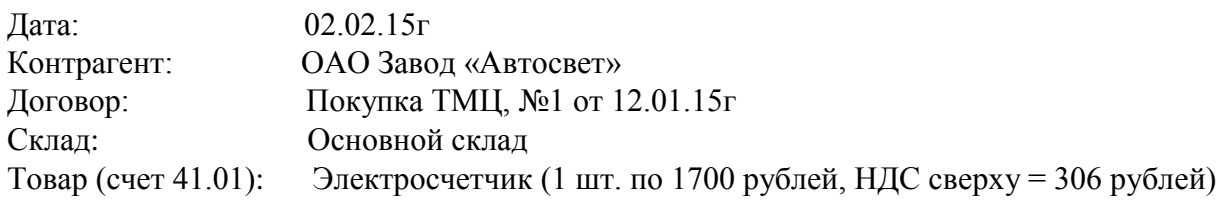

 Рис. 10.4.1- Фрагмент документа Возврат товаров поставщику *Просмотрите регистр «НДС Продажи», который сформирует запись в книгу продаж (рисю10.4.2).*

Рис. 10.4.2- Движение документа Возврат товаров поставщику, НДС Продажи Возврат происходит частично, поэтому НДС принимается к вычету только в той части, которая относится к стоимости возвращенного товара.

#### *10.5. Реализация товаров и услуг (опт)*

*Оптовую реализацию товаров следует оформлять документов «Реализация товаров и услуг» с операцией «Продажа, комиссия» (меню Продажи). Документ «Реализация товаров и услуг» содержит закладки: «Товара», «Тара», «Услуги», «Агентские услуги», «Счета учета расчетов», «Дополнительно» (рис. 10.5.1).*

Рис. 10.5.1- Фрагмент документа Реализация товаров и *услуг* 

*На закладке «Товары» необходимо указывать элементы справочника «Номенклатура».*

*Закладка «Услуги» заполняется тогда, когда ваша организация реализует услуги, которые сразу отражаются на счетах затрат (20,26,44).*

*На закладке «Агентские услуги» необходимо указывать услуги, при реализации которых организация выступает в роли агента. Например, это могут быть услуги по доставке, которую выполняет контрагент (принципал) по агентскому договору. При заполнении агентских услуг используется договор, для которого должен быть установлен вид «С комитентом (принципалом)».*

*Счета расчетов с контрагентами будут указывать на закладке «Счета расчетов».*

*При проведении документа производится анализ остатков номенклатуры на момент документа и рассчитывается сумма списания со склада по тому методу, который указан в учетной политике. Если остаток товара* 

*окажется меньше, чем количество в документе, то выдается сообщение об этом.*

**Задание № 20 Создать документ «Реализация товаров и услуг» для контрагента ООО «Агава» по перечню товаров. Счет был выписан ранее, оплата проведена через «Платежное поручение». Отразить реализацию товара, создав реализацию на основании документа «Счет».**

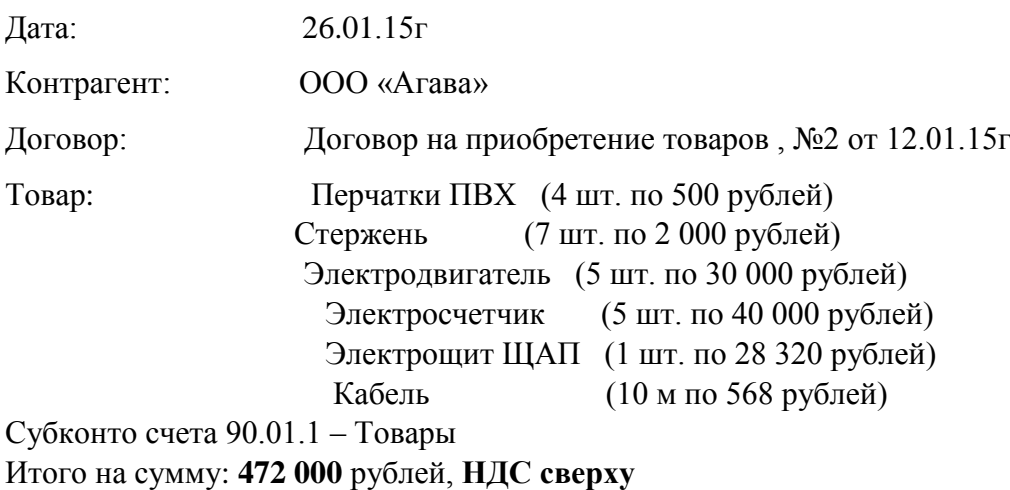

*Воспользуйтесь документом «Счет». Установите курсор на документ «Счет» и, используя механизм ввода на основании, выберите документ «Реализация товаров и услуг» (Действие/ На основании/ Реализация товаров услуг).*

*Проанализировав проводки, становится понятно, что по каждой номенклатуре формируется своя выручка, и начисляется НДС. Поэтому, проводок Дт 62.01 Кт 90.01.1 и Дт 90.03 Кт 68.02 будет столько, сколько ст табличной части закладки «Товары».*

## **Задание № 21***. Зарегистрировать счет-фактуру для ООО «Агава» по проведенному документу реализации.*

*Откройте документ «Реализация товаров и услуг» и зарегистрируйте счет-фактуру, для этого кликните по гиперссылке «Ввести счет-фактуру». Счет-фактуру формируем непосредственно из формы документа реализации.*

## **Задание № 22. Выписать «Счет» контрагенту ООО «КАМЕЛОТ» на покупку бытовых электротоваров от 03.02.15г.**

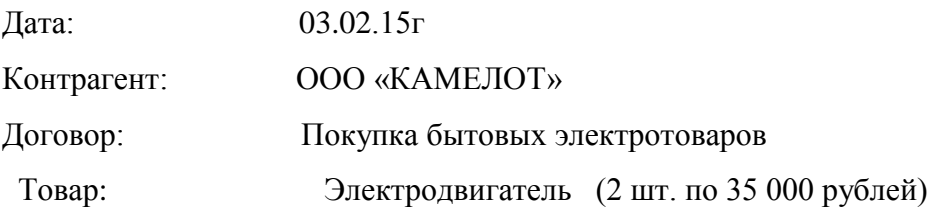

Электросчетчик (2 шт. по 45 000 рублей) Электрощит ЩАП (2 шт. по 30 000 рублей)

Итого на сумму: 259 600 рублей, НДС сверху

## **Задание № 22. Отразить оплату от покупателя ООО «КАМЕЛОТ» через банк.**

Дата: 03.02.15г Входящий номер и дата платежного поручения: №13 от 03.02.15г

## **Задание № 23. Создать документ «Реализация товаров и услуг» для контрагента ООО «КАМЕЛОТ» по перечню товаров на основании документа «Счет».**

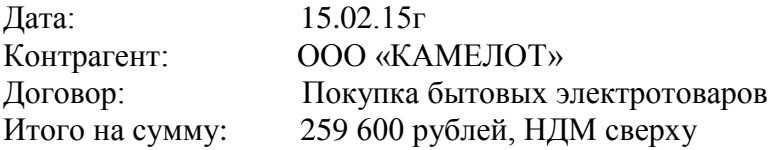

Выписать счет-фактуру

#### **Задание № 24. Создать документ «Реализация товаров и услуг» для контрагента ООО «Тройка» по перечню товаров:**

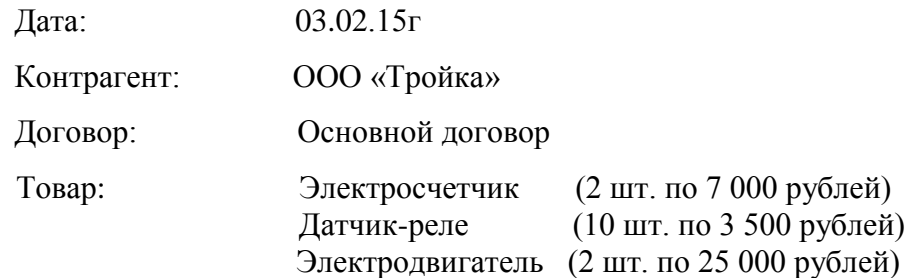

Итого на сумму: 99 000 рублей, НДС в т.ч. Выписать счет-фактуру

#### *10.6. Движение товаров. Розничные продажи.*

*В конфигурации «Бухгалтерия предприятия» можно создать некоторые складские документы:*

- *Перемещение товаров;*
- *Инвентаризация товаров на складе;*
- *Оприходование товаров;*
- *Списание товаров;*
- *Комплектация номенклатуры.*

*Обратиться к указанным документам можно при помощи - (меню - Склад).*

*ООО «Ваша организация» будет продавать товары через розничные точки (магазины).*

*На основании документа «Инвентаризация товаров на складе» следует оформить документ «Отчет о розничных продажах» (меню - Продажа).*

*Проведенный документ «Отчет о розничных продажах» по кредиту счета 41.02 отразит информацию о проданных товарах.* 

*По кредиту счета 90.01.1 «Выручка от продаж, не облагаемых ЕНВД» в дебет 50.01 «Касса организации» отразиться розничная выручка торговой точки.* 

*Документ «Инвентаризации товаров на складе» может служить основанием для оформления документов «Оприходование товаров» и «Списание товаров».*

*Документ «Оприходование товаров» используется в том случае, когда при инвентаризации установлены излишки товаров, которые подлежит поставить на баланс организации.* 

*Документ «Списание товаров» используется в том случае, когда при инвентаризации установлена недостача товаров, которые подлежат списанию с баланса.*

*Розничную выручку приходуют в кассу организации документом «Приходный кассовый ордер» с видом операции «Прием розничной выручки». Этот документ можно ввести на основании документа «Отчет о розничных продажах».*

*Сдача выручки в банк отражается документом «Расходный кассовый ордер» с видом операции «Инкассация денежных средств».*

#### **Задание № 25. Создать документ «Перемещение товаров» на розничную точку:**

Дата: 23.02.2015 г.

Склад-отправитель: Основной склад

Склад-получатель: Магазин (Вид скдлада - Розничный, Ответвественное лицо - Бычкова Н.С.)

Товар: Фен (10 шт.)

Увлажнитель воздуха (10 шт.)

Счет учета отпр.: 41.01

Счет учета получ.:41.02

#### **Задание № 26. Создать документ «Инвентаризация товаров на складе»:**

Дата: 26.02.2015 г.

Склад: Магазин

*Воспользуйтесь кнопкой «Заполнить по остаткам на складе». Отредактируйте табличную часть документа следующим образом:*

- увлажнитель воздуха (Отклонение «-6», Учетное кол. «10»)
- фен (Отклонение « $-5$ », Учетное кол. « $10$ »)

Записать документ.

В графе «Количество» проставляется реальное количество товара на складе. В графу «Сумма» заносится реальная суммарная себестоимость, по которой номенклатурная позиция учитывается на складе. На основании этого параметра и фактического количества рассчитывается поле «Цена».

#### **Задание № 27. На основании документа «Инвентаризация товаров на складе» создать документ «Отчет о розничных продажах ККМ»:**

Дата: 26.02.2015 г.

Склад: Магазин

Счет кассы: 50.01

Товары проданы: Фен (5 шт по 1200 руб.)

Увлажнитель воздуха (6 шт по 2500 руб.)

Счет учета: 41.02

Субконто счета 90.01.1: Товары

Итого на сумму: 21000 руб., НДС в т.ч.

**Задание № 28. Создать документ «Приходный кассовый ордер» с видом операции «Розничная выручка» от 26.02.2015 г. на сумму 21000 руб.**

**Задание № 29. Создать документ «Расходный кассовый ордер» с видом операции «Инкассация» от 26.02.2015 г. на сумму 21000 руб. Счет = 57.01.**

**Задание № 30. Создать документ «Поступление на расчетный счет» с видом операции «Инкассация» от 26.02.2015 г. на сумму 21000 руб.**

Счет кредита = 57.01 Входящий номер и дата: №6 от 26.02.2015 г.